# Comment convertir un article saisi en .tex vers un traitement de textes

#### Robert Alessi

#### 5 février 2015

#### **Résumé**

Dans ce document simple, on trouvera la plupart des commandes que l'on utilise dans un article : citations, notes de bas de page, bibliographie. On trouvera aussi des mots en grec ancien. Le but est de montrer comment on peut travailler entièrement sous X़طETp़X<sup>1</sup>, puis convertir l'article au dernier moment dans le format .odt pour le donner à l'éditeur.

### <span id="page-0-1"></span>**1 Introduction**

On commence ici par une citation (environnement *quote*, tout simplement) :

Ô rage, ô désespoir, ô vieillesse ennemie ! N'ai-je donc tant vécu que pour cette infâmie, et ne suis-je blanchi dans les travaux guerriers que pour voir en un jour flétrir tant de lauriers ?

Pas mal, non ? La citation a été comprise comme telle et mise sous LibreOffice dans le style *quotations*. Mais comme il s'agit de distiques d'alexandrins à rimes plates, on peut faire mieux en matière de présentation. Par exemple en utilisant l'environnement *verse* :

Ô rage, ô désespoir, ô vieillesse ennemie !

N'ai-je donc tant vécu que pour cette infâmie ?

- Et ne suis-je blanchi dans les travaux guerriers
- Que pour voir en un jour flétrir tant de lauriers ?

Après conversion sous LibreOffice, on constate que non seulement la citation se trouve mise dans le style *quotations*, mais encore que chaque retour à la ligne est en fait *un saut de ligne*, et non un *saut de paragraphe*. Pour vous en rendre compte, activez l'affichage des caractères non-imprimables, en cliquant sur le bouton ¶ dans la barre d'outils.

<span id="page-0-0"></span><sup>1.</sup> Dans le fichier source, j'ai écrit à cet endroit \XeLaTeX. Mais évidemment, cela ne passe pas sous LibreOffice ! Remarquez également les guillemets anglais, et pensez à passer aux guillemets français par une série de recherches-remplacements.

### <span id="page-1-3"></span>**2 Exemple du grec ancien**

Sous XIATEX<sup>2</sup>, la saisie du grec ancien ne présente pas de difficulté. Il suffit de saisir les mots en unicode, comme ceci : « Ὁ βίος βραχύς, ἡ δὲ τέχνη μακρή, ὁ δὲ καιρὸς ὀξύς, ἡ δὲ πεῖρα σφαλερή, ἡ δὲ κρίσις χαλεπή. Δεῖ δὲ οὐ μόνον ἑωυτὸν παρέχειν τὰ δέοντα ποιεῦντα, ἀλλὰ καὶ τὸν νοσέοντα, καὶ τοὺς παρεόντας, καὶ τὰ ἔξωθεν. » J'ai cité ici le premier aphorisme d'Hippocrate tel qu'on le trouve dans l'édition de Littré<sup>3</sup>.

**Remarque** Ceux qui utilisent pour le grec *polyglossia* avec la variante *ancient* n'ont rien à changer. L'essentiel ici est la saisie unicode. Les commandes telles que :

```
\begin{greek}[variant=ancient]
[\ldots]\end{greek}
```
seront tout simplement ignorées.

**Langue arabe** Je donne ici un court exemple en arabe. Les langues à scripts complexes, telles que l'arabe, sont également prises en charge lors de la conversion vers .<br>قِفَا نَبْكِ مِنْ ذِكْرَى حَبِيبٍ وَمَنْزِلِ : le format . odt à l'aide de *pandoc* 

#### <span id="page-1-4"></span>**3 Tableaux**

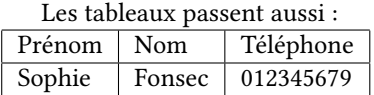

Mais il faut penser à les simplifier : les environnements complexes, tels que *longtable* ou *supertabular* ne sont pas reconnus. Il faut donc utiliser l'environnement standard *tabular* qui donnera un tableau ordinaire dans LibreOffice.

#### <span id="page-1-5"></span>**4 Biblatex**

J'ai déjà donné plus haut une référence saisie à l'aide de la commande :

```
\footcite[<ref>]{<label>}
```
Un certain nombre de commandes de citation sont reconnues par *pandoc*. En voici une première liste :

- \cite{Jouanna1992} : Jouanna, *[Hippocrate](#page-4-0)*
- $\hat{\text{Jouanna1992}}$ :
- \citeyear{Jouanna1992} : 1992
- \parencite{Jouanna1992} : (Jouanna, *[Hippocrate](#page-4-0)*)

<span id="page-1-0"></span><sup>2.</sup> \XeLaTeX ne passe toujours pas !

<span id="page-1-2"></span><span id="page-1-1"></span><sup>3.</sup> Hippocrate, *[Aphorismes](#page-4-1)*, L. IV, 458.3–6.

<sup>4.</sup> Jouanna, *[Hippocrate](#page-4-0)*.

- $\setminus$ footcite{Jouanna1992} :<sup>5</sup>
- \textcite[avant][après]{Jouanna1992} : Jouanna (avant*[Hippocrate](#page-4-0)*, après)
- $-$  \smartcite[avant][après]{Jouanna1992} :  $\frac{6}{5}$
- $\alpha t$ ouanna1992}:
- \citeauthor{Jouanna1992} : Jouanna

Je ne suis pas allé plus loin dans les tests, mais j'ai pu remarquer que la commande \citename{HippAph}{editor}, qui permet d'extraire le nom de l'éditeur — ce qui est très utile pour les éditions de textes — n'est malheureusement pas reconnue.

#### <span id="page-2-5"></span>**5 Styles de bibliographie**

Par défaut, *pandoc* utilise aussi bien pour les citations que pour la bibliographie un format de type *Chicago 'author-date´*. Mais il est possible de changer facilement ce comportement en utilisant un fichier de style de type CSL  $1.0^8$ . On peut utiliser la documentation pour créer son propre style ou bien pour adapter un style existant.

Pour récupérer un style existant, on peut se rendre ici : [https ://www.zotero.org/styles](https://www.zotero.org/styles)<sup>9</sup>.

#### <span id="page-2-6"></span>**6 Conversion du fichier .tex**

Voici enfin la commande à l'aide de laquelle j'ai converti le présent fichier vers LibreOffice au format .odt :

```
pandoc --filter pandoc-citeproc --csl=harvard-kings-college-london.csl \
-bibliography="bibliographie.bib" --biblatex \
```

```
3 --latex-engine=xelatex article.tex -o article.odt
```
#### **Commentaire**

- 1. la première ligne n'est nécessaire que si vous souhaitez utiliser un style de citation/bibliographie personnalisé ;
- 2. la deuxième ligne n'est utile que si vous utilisez *biblatex* ;
- 3. la troisième ligne fait la conversion elle-même. Pour utiliser un autre format de sortie, il suffit de changer l'extension, par exmple .docx

#### <span id="page-2-7"></span>**7 Remarque finale**

Observez bien le fichier de sortie. Vous remarquerez qu'il est bien stylé. Il sera alors très facile de générer une table des matières. De même, les mots en italiques

<span id="page-2-0"></span><sup>5.</sup> Jouanna, *[Hippocrate](#page-4-0)*.

<span id="page-2-1"></span><sup>6.</sup> avant Jouanna, *[Hippocrate](#page-4-0)*, après.

<span id="page-2-2"></span><sup>7.</sup> Jouanna, *[Hippocrate](#page-4-0)*.

<span id="page-2-3"></span><sup>8.</sup> Documentation ici : [http ://citationstyles.org/downloads/primer.html](http://citationstyles.org/downloads/primer.html)

<span id="page-2-4"></span><sup>9.</sup> Dépôt Git : [https ://github.com/citation-style-language/styles](https://github.com/citation-style-language/styles)

sont dans un style de caractères spécifique, que l'on peut adapter dans le document final.

En ce qui concerne les langues à caractères non-occidentaux, comme le grec ou l'arabe, il suffit encore de modifier les paramètres du document LibreOffice pour que tout soit adapté parfaitement sur l'ensemble du document. Dans le document LibreOffice attaché, voici comment j'ai procédé :

#### <span id="page-3-0"></span>**7.1 Langue française**

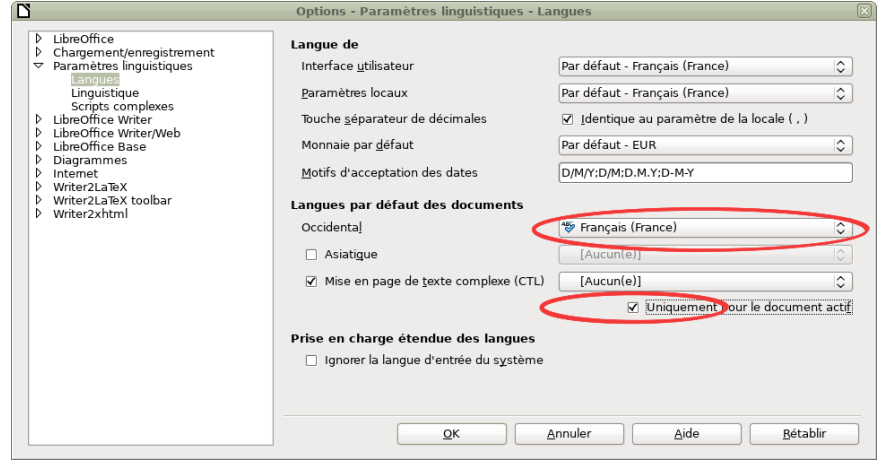

#### <span id="page-3-1"></span>**7.2 Typographie**

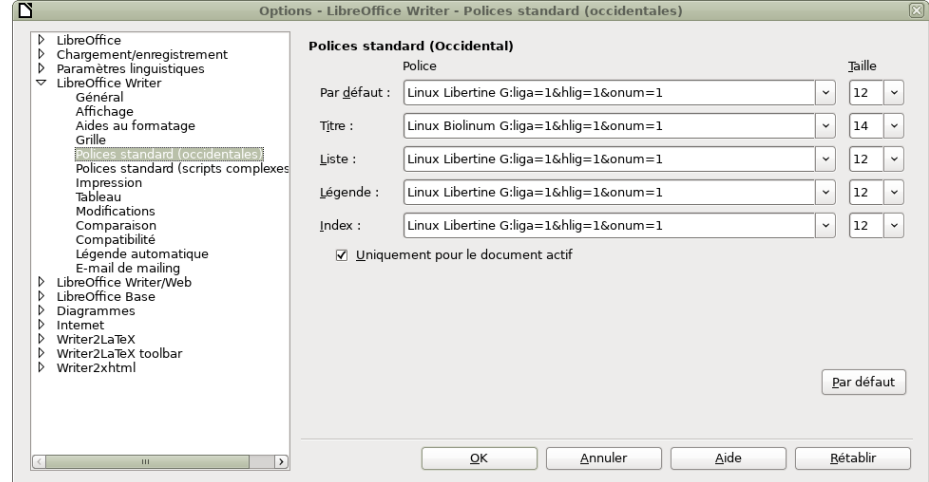

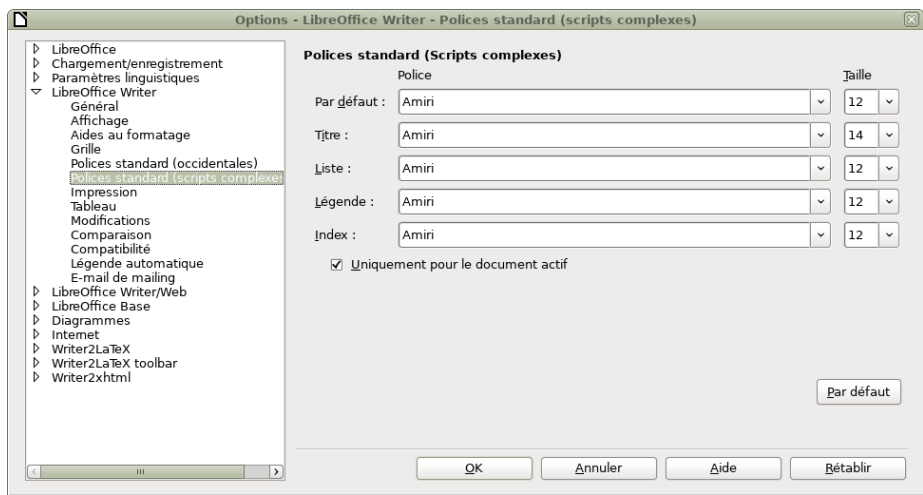

Remarquez que l'utilisation des *features* OpenType dans les paramètres dits des « Polices standard (occidentales) » a pour effet d'insérer automatiquement des espaces fines entre les mots et tout signe de ponctuation double.

# <span id="page-4-2"></span>**8 Bibliographie**

<span id="page-4-1"></span>Hippocrate, *Aphorismes*, in : *Œuvres complètes d'Hippocrate*, t. 4, éd. Émile Littré, 10 t., Adolf M. Hakkert, 1844, p. 396–609, repr. 1961–1962.

<span id="page-4-0"></span>Jouanna, Jacques, *Hippocrate*, Paris : Fayard, 1992, p. 648.

## **Table des matières**

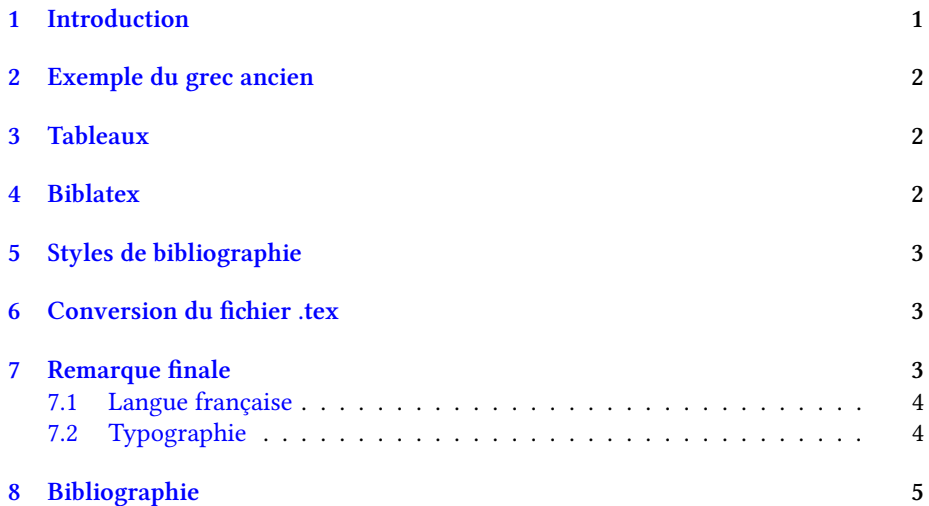